The Official Guide to Preparing List Submissions via

## **Intuit Quickbooks**

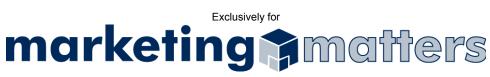

- 1. Select File From Menu
- 2. Choose Export
- 3. Select "Other Names List" and click OK (see Figure 1)

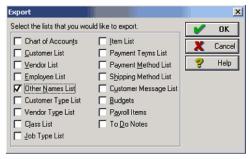

Figure 1

4. Please name your file using the following naming convention: Order#\_Clientname\_List.txt

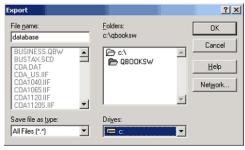

Figure 2

- 5. Click OK
- Email your file, as an attachment, to <u>list@mymarketingmatters.com</u>.
   Note: Please use the following naming convention when submitting your file:
   Order#\_Clientname\_List.txt